# Edit Account

The Account Info page provided for the administrator is similar to the Add Account interface; however, some account details are read-only. The administrator is unable to modify Type, Batch, Control Number and Opening Balance. When making changes, the administrator can use the Notepad tab to provide a comment detailing the reason for these changes (for example, "product changed, credited \$50").

Changes can be confirmed by selecting **a** Save or **a** Save&Close.

To activate an inactive debit account or a voucher, press the Activate button in the toolbar.

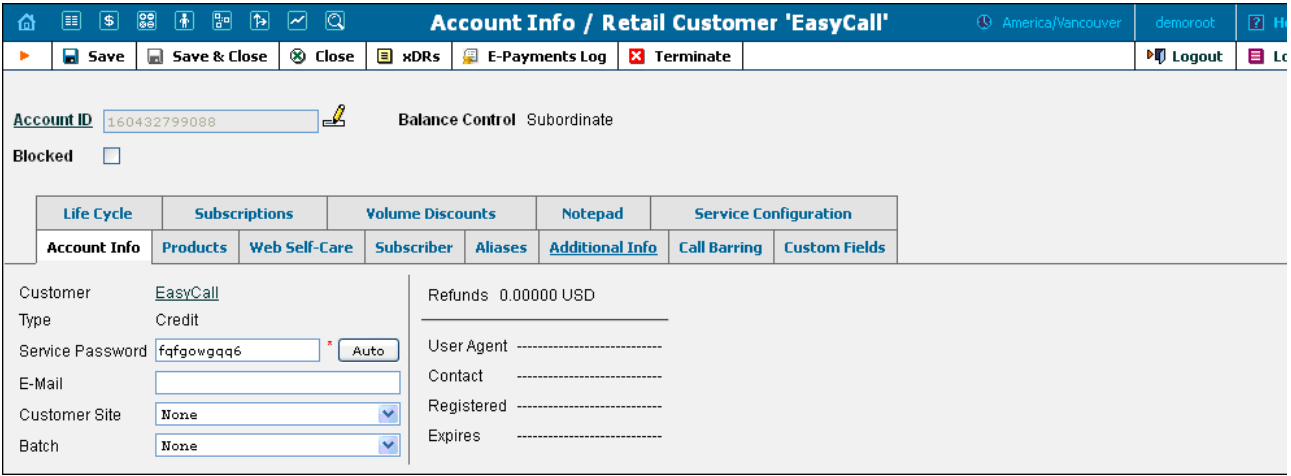

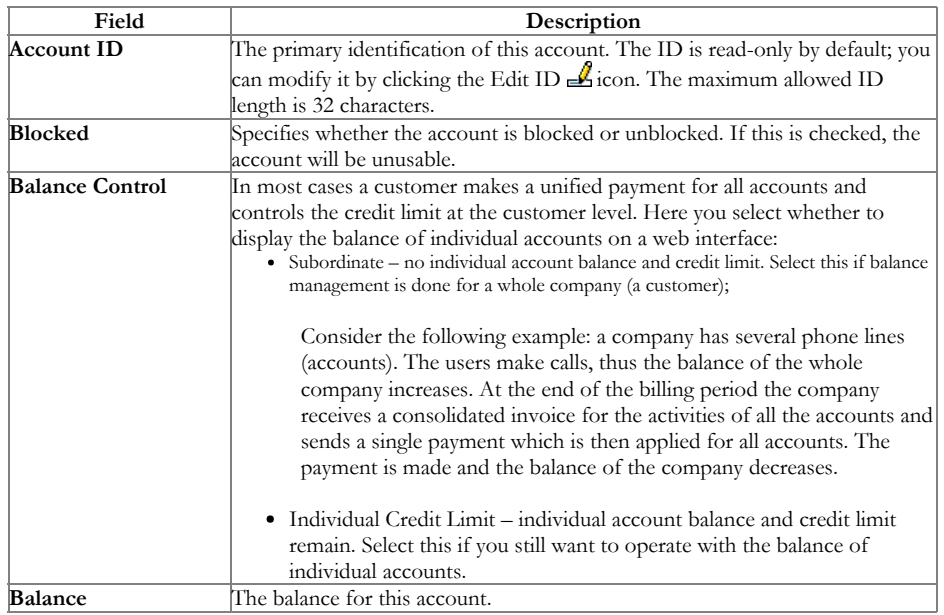

### Account Info tab

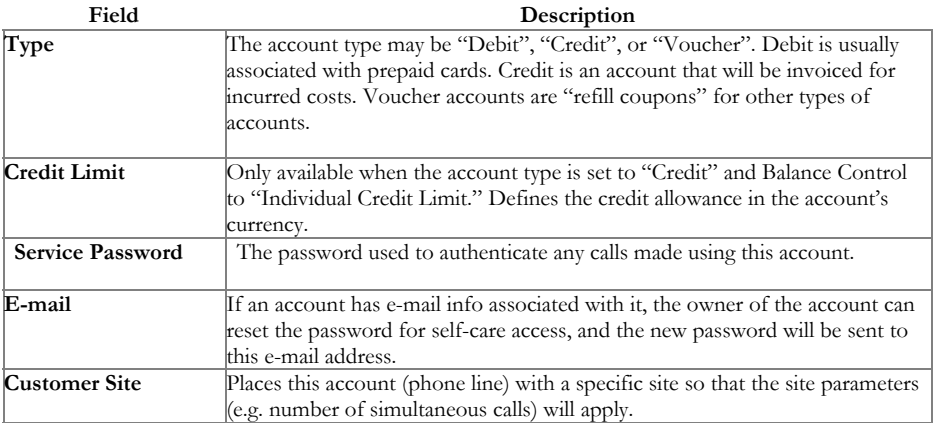

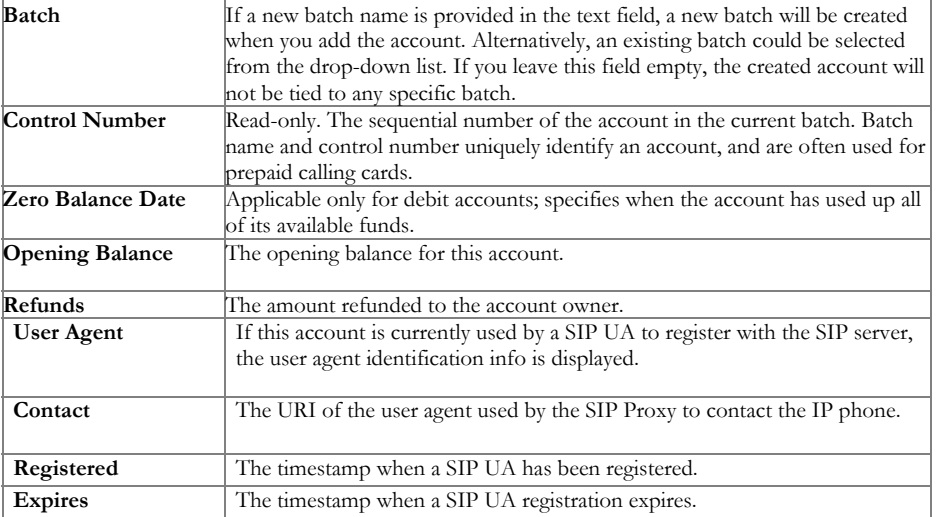

### Products

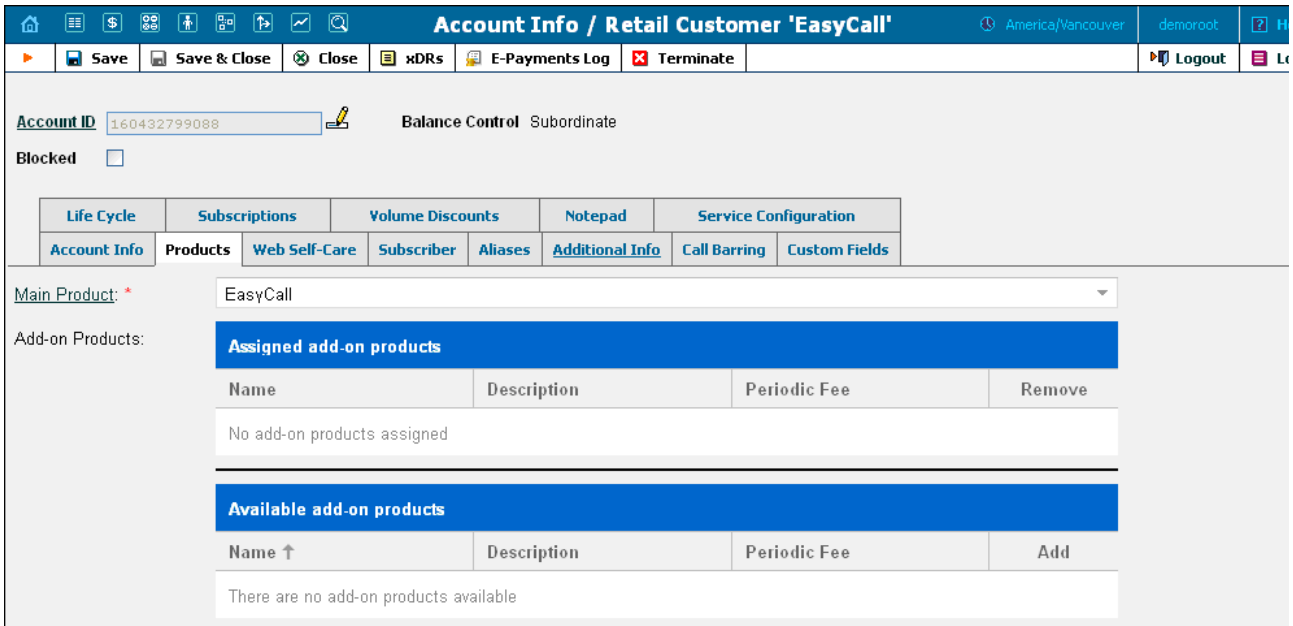

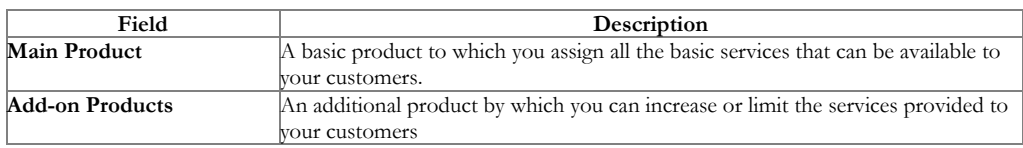

### Balance Adjustments

The Balance Adjustments tab allows the administrator to correct an account's balance (this tab is only available in Edit Account mode).

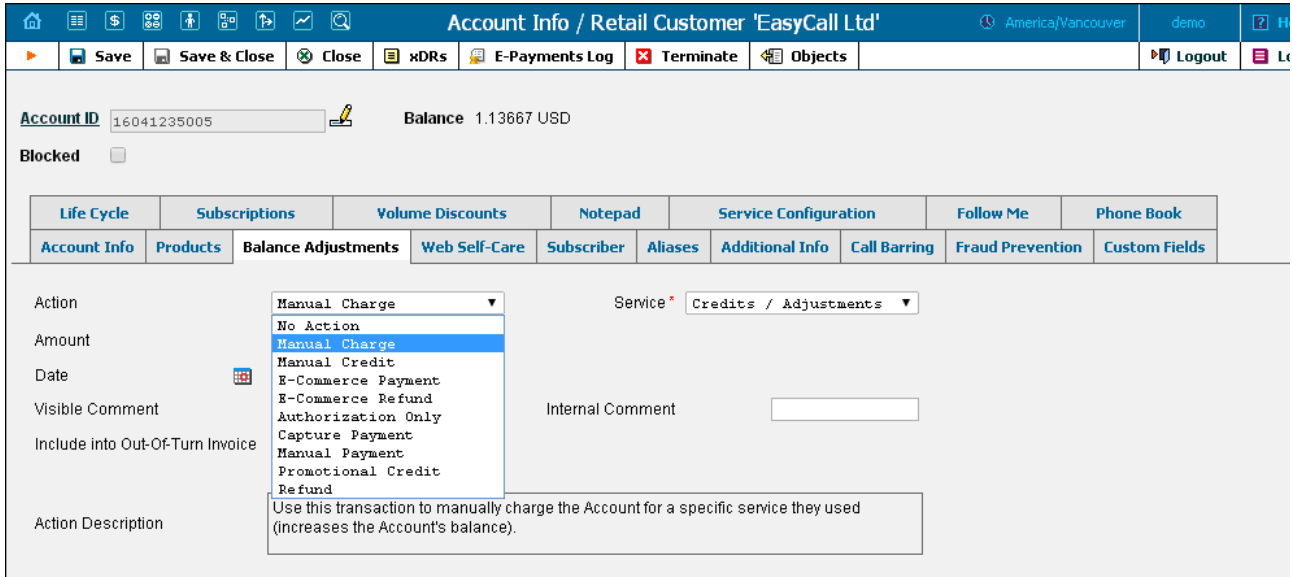

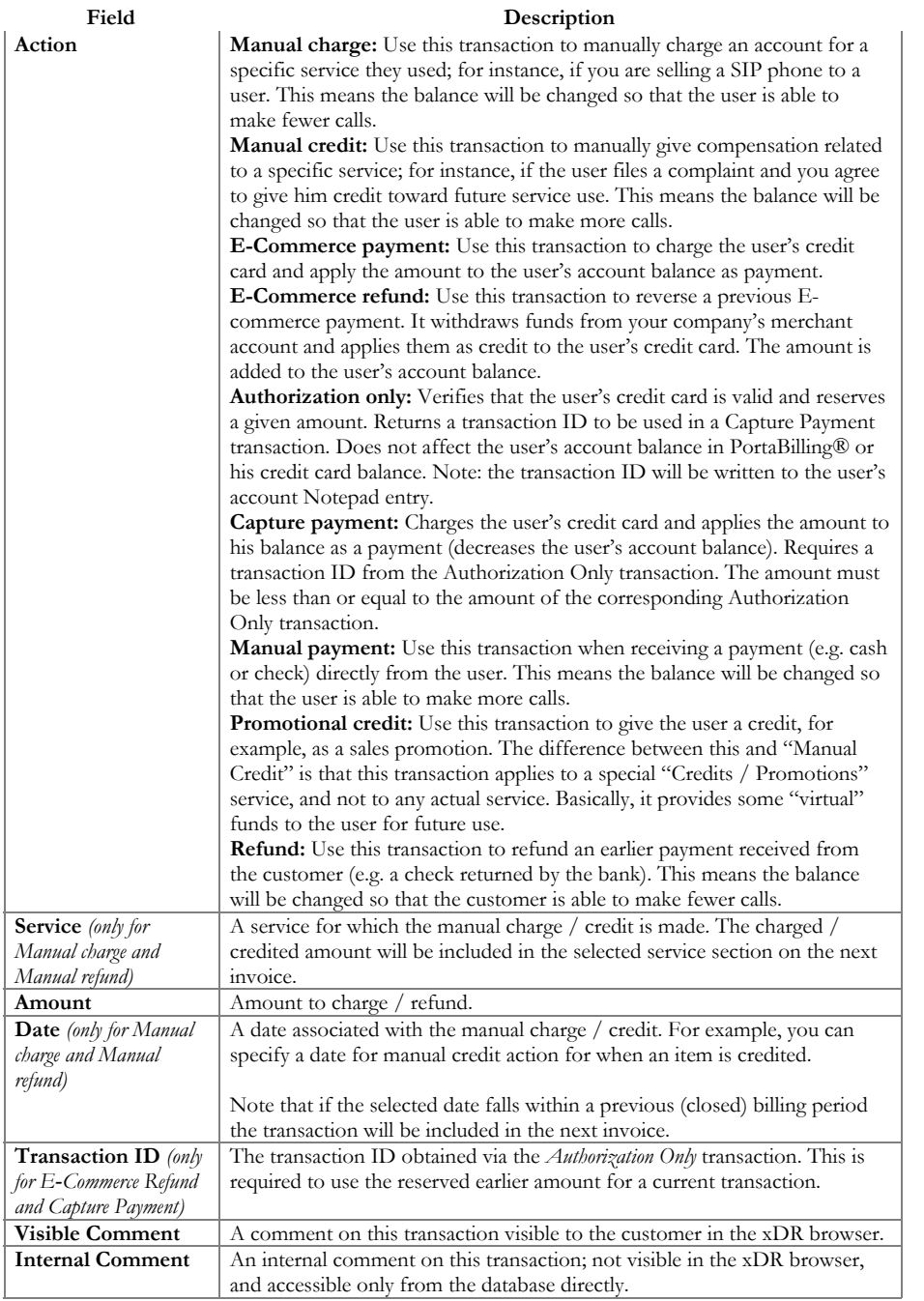

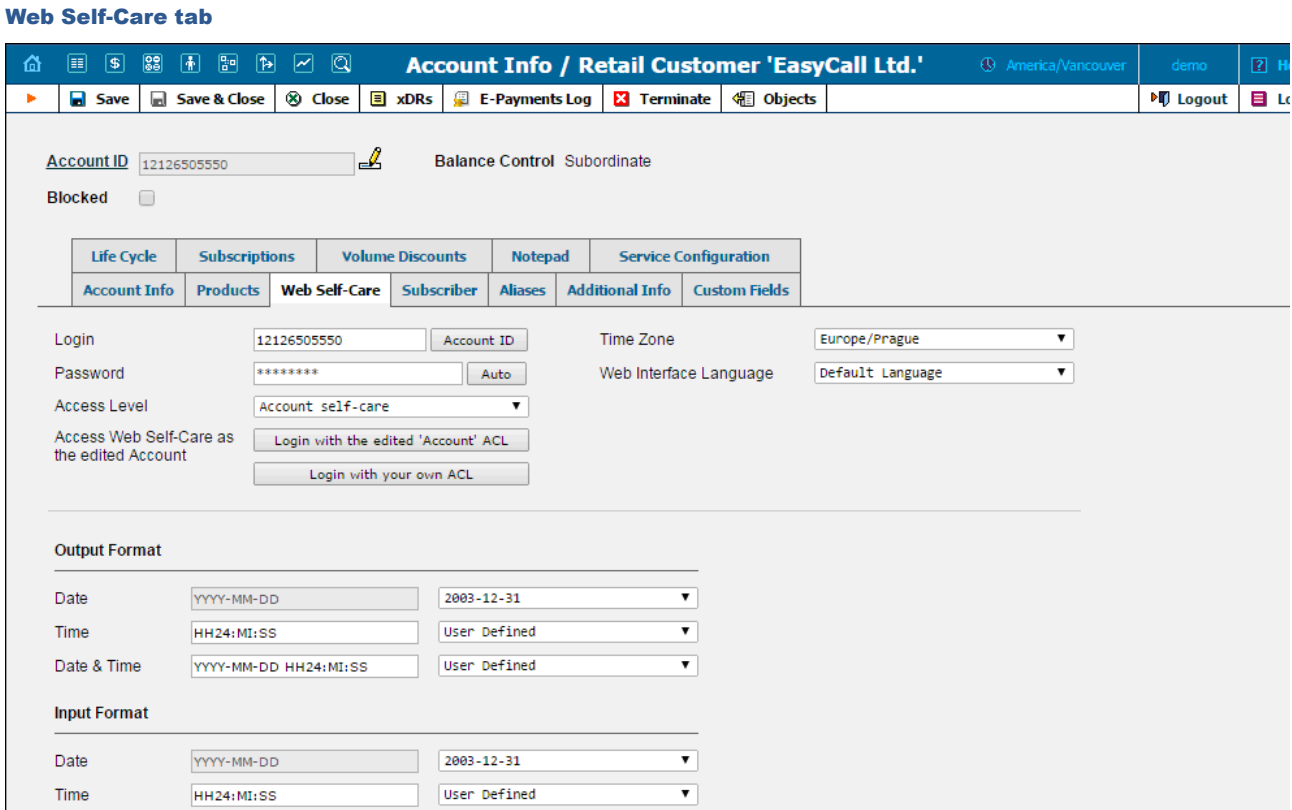

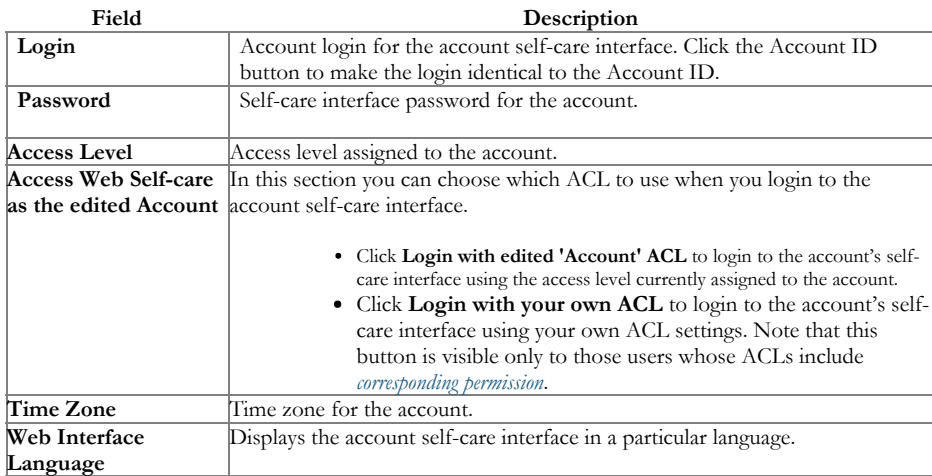

### Date & Time format

PortaBilling® allows users to define both the input and output formats for date and time.

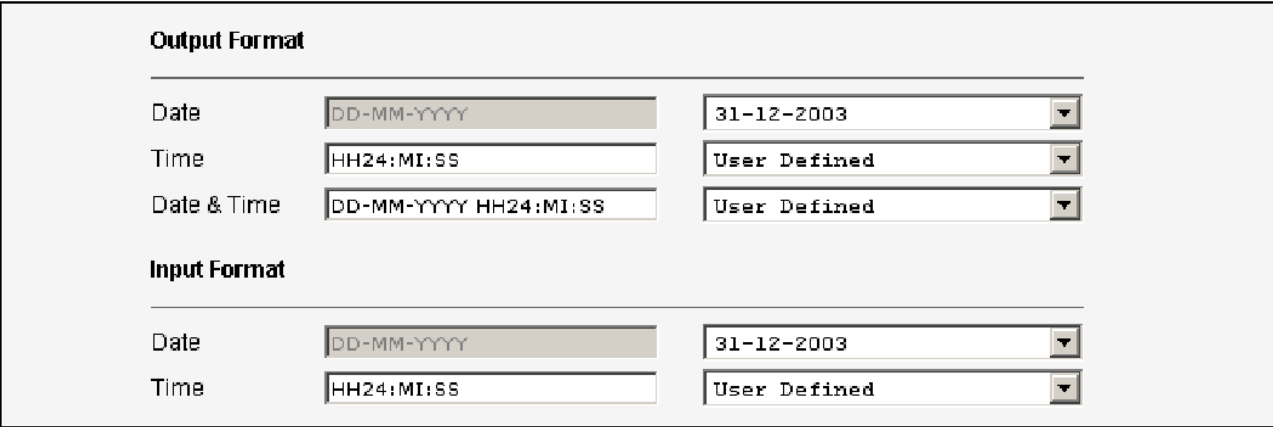

Making changes to the date and / or time format on this page enables users to enter dates and times in the desired format throughout the entire PortaBilling® web interface. Correspondingly, all pages generated at a user's request will contain the date and time in the previously set-up form Date / Time format strings are composed using specifiers that represent the values to be inserted into the formatted string.

In the following table, the specifiers are given in upper case. Formats are case-insensitive.

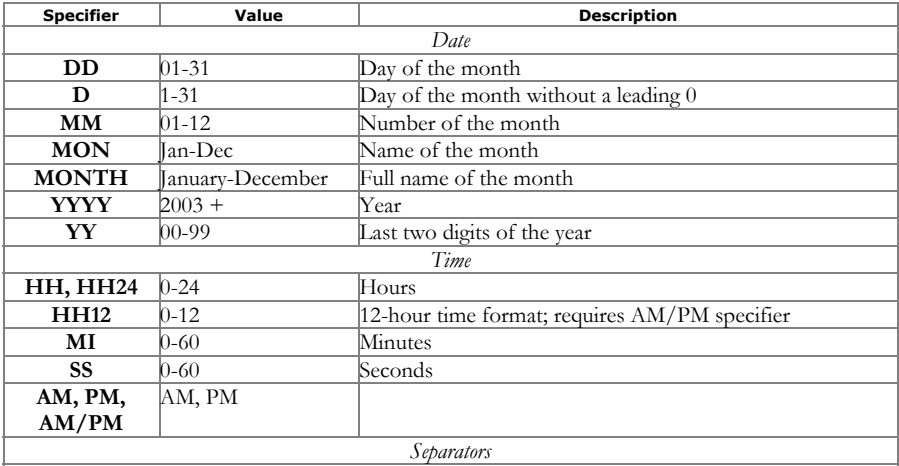

A separator can be any symbol except for letters and digits, or may be left blank

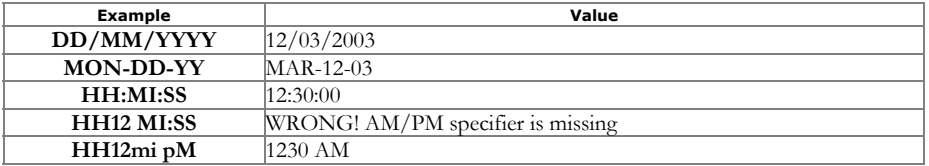

#### Subscriber

The Subscriber tab provides most of the commonly required contact information for the account's owner.

#### Aliases

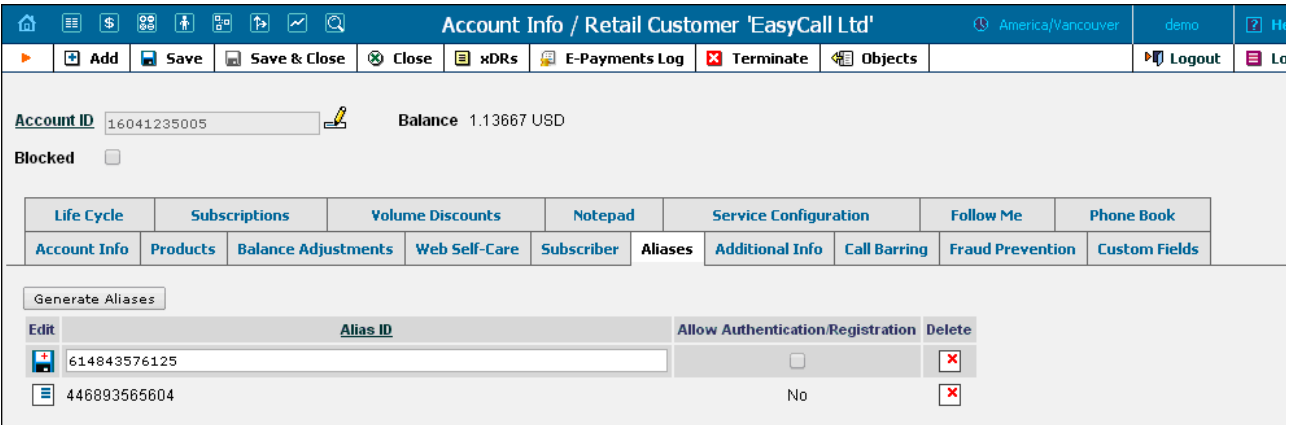

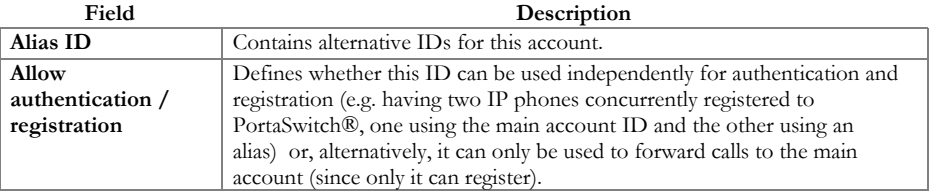

If you need to create multiple aliases (e.g. a customer with his own IP PBX who buys a range of DIDs to be forwarded there) you can use the Alias Generator to produce aliases in a similar way as with the Account Generator.

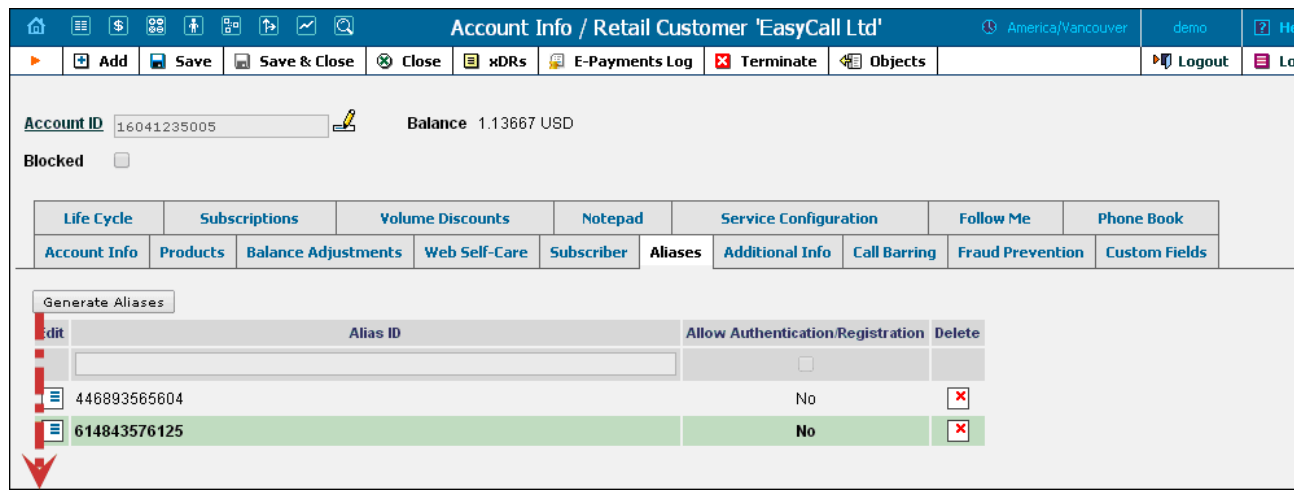

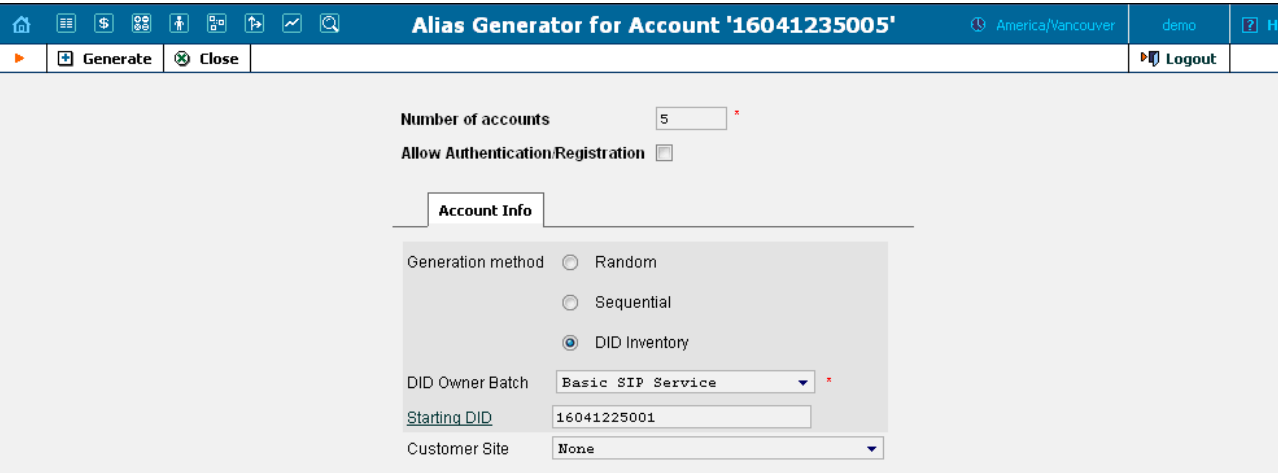

NOTE: Aliases are generated as a background task, so it may take a few minutes before they appear in Account Info.

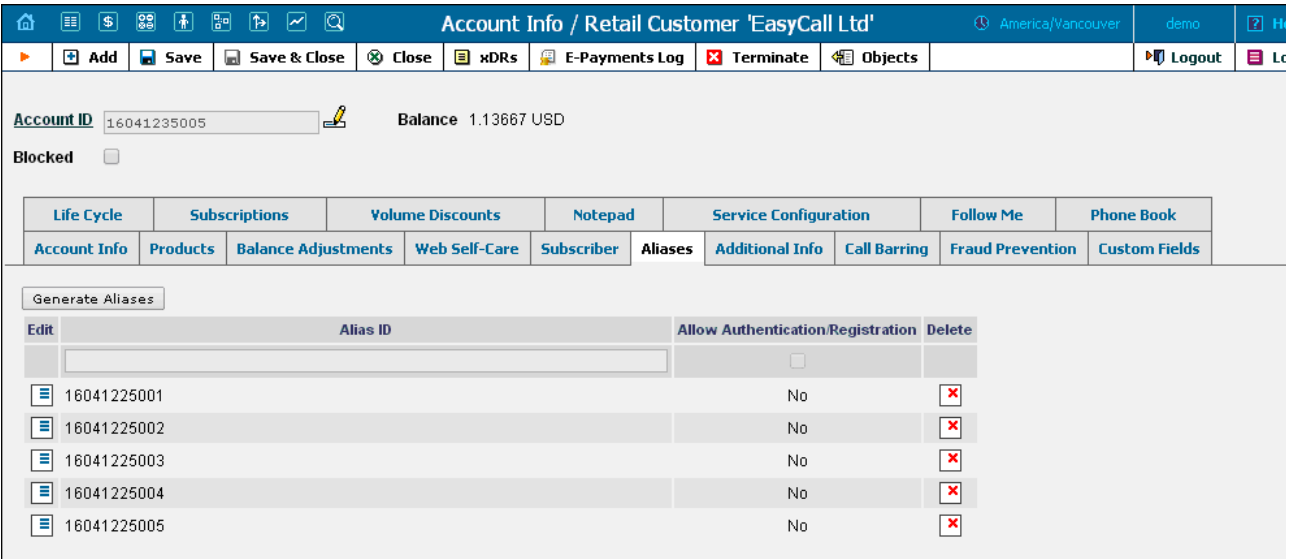

Additional Info

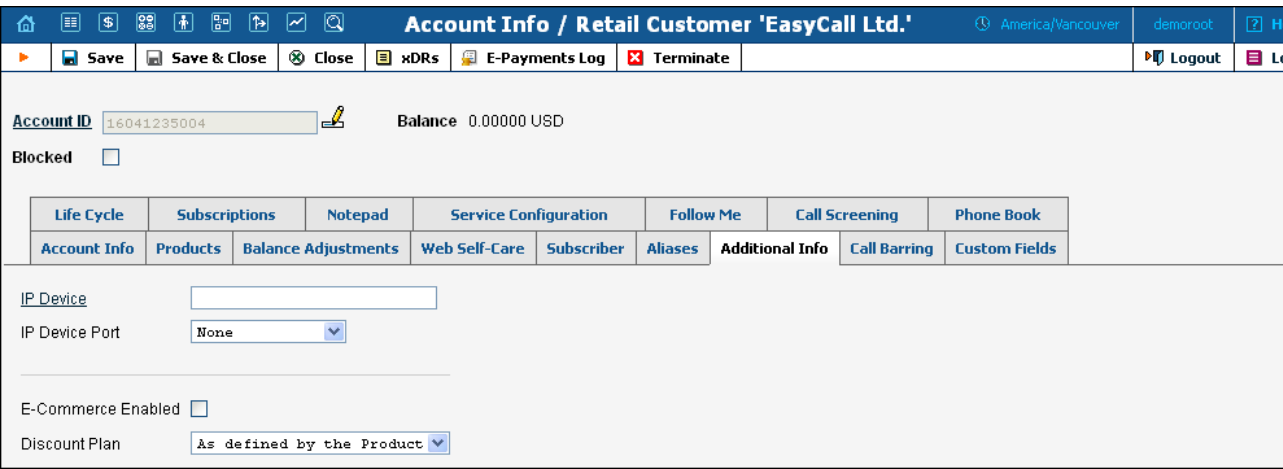

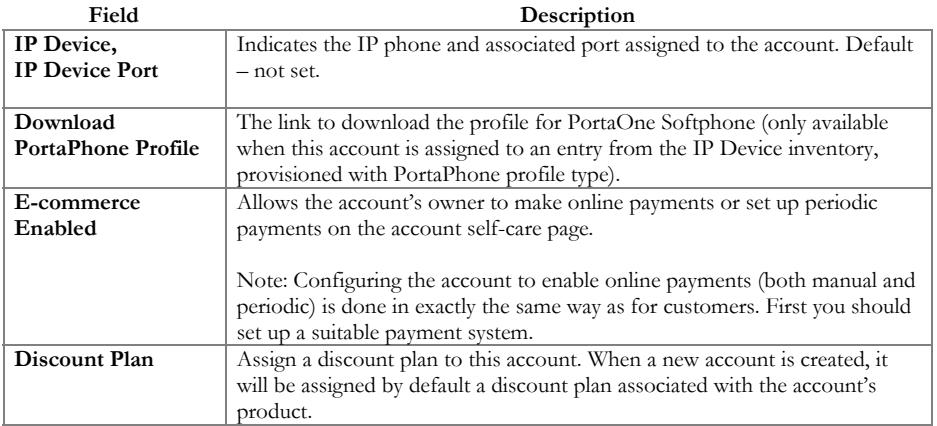

# Life Cycle

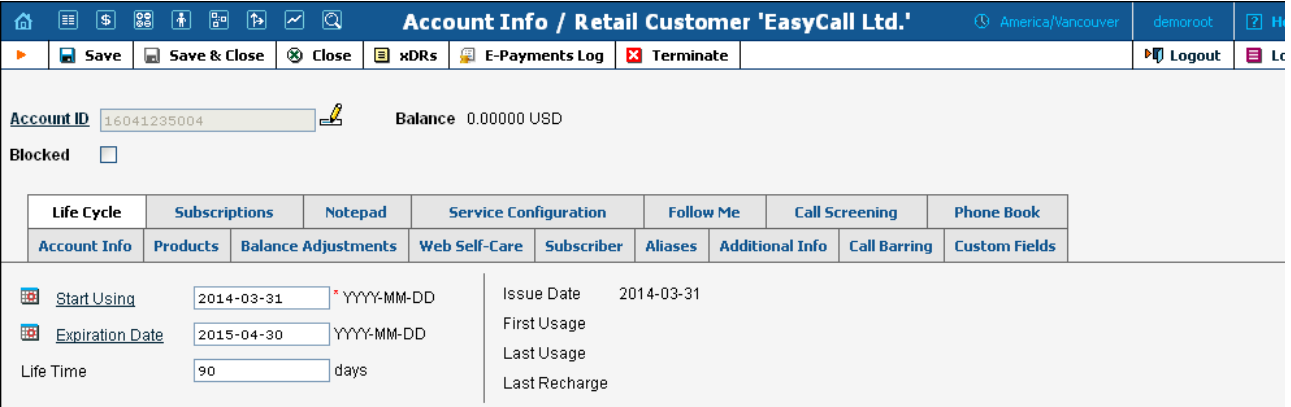

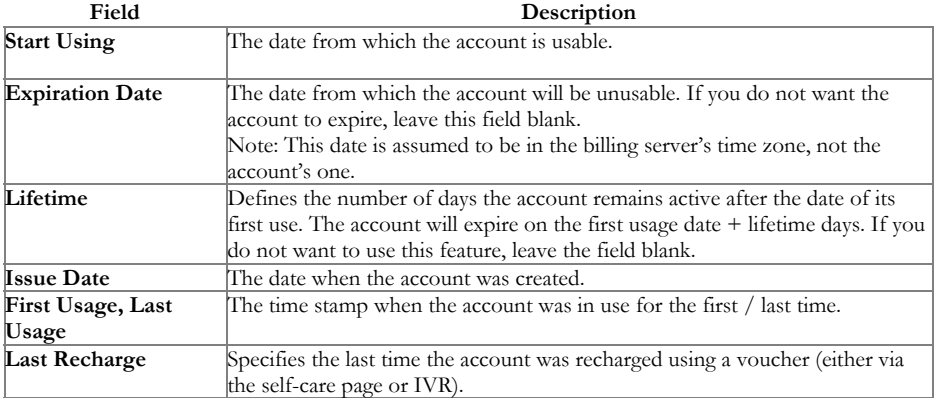

# Service Configuration

6/28/2017 PortaBilling Help - Edit Account

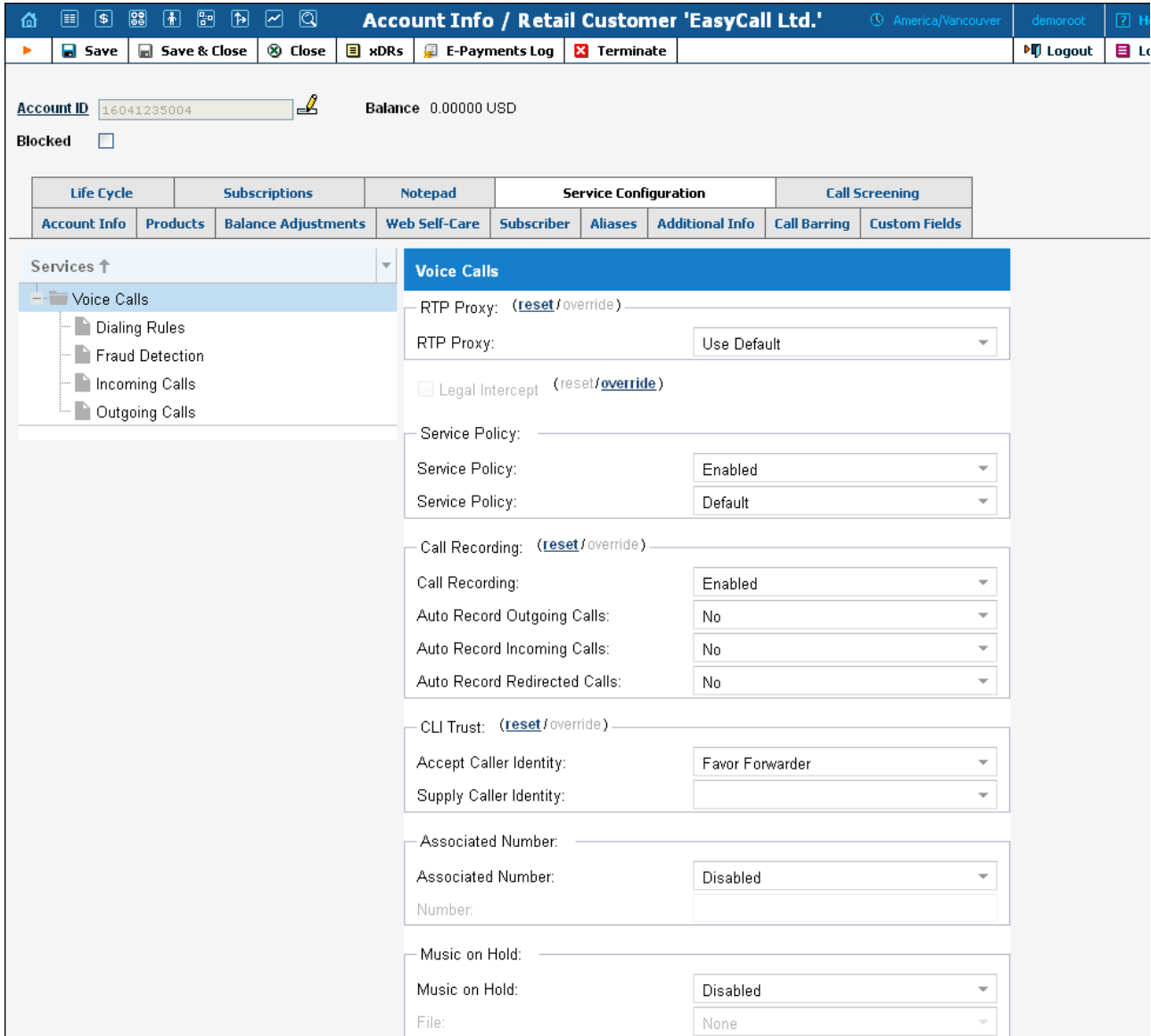

You have the option of expressly specifying the value of a given parameter or using the "Customer default" option. In the latter case, this parameter is assumed to be the value defined in the customer's configuration (the global value for this IP Centrex).

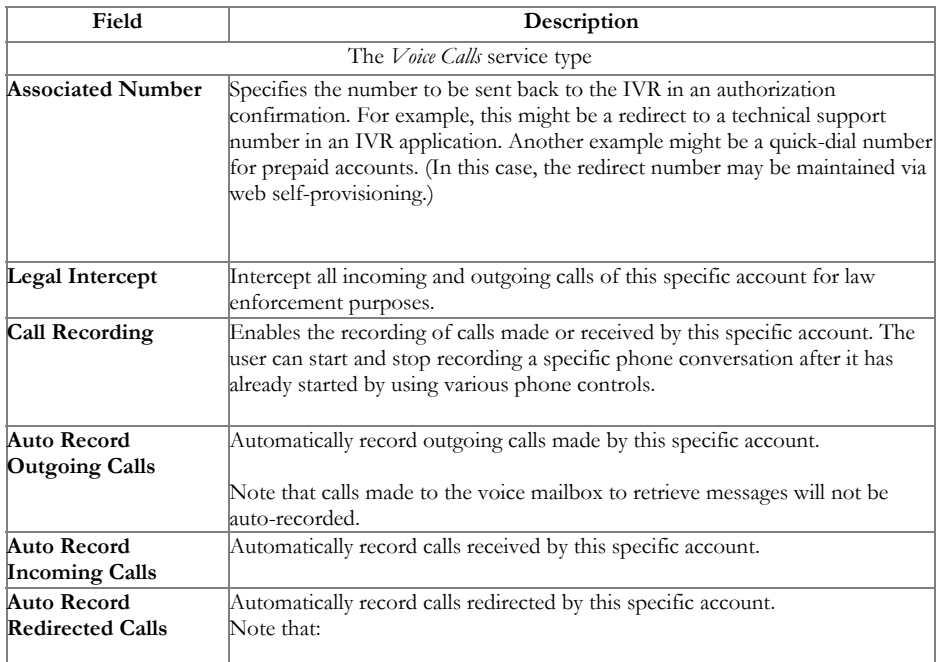

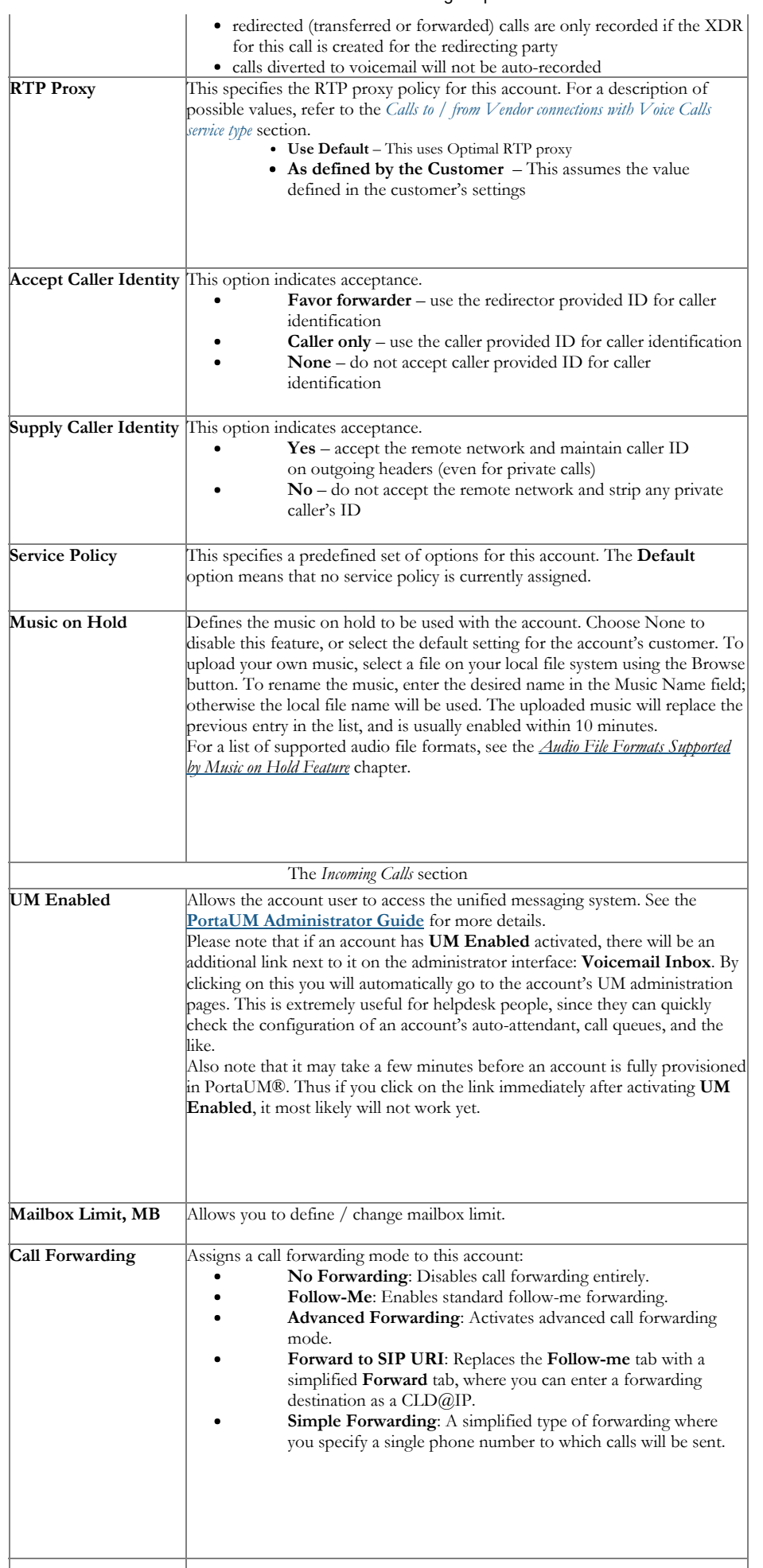

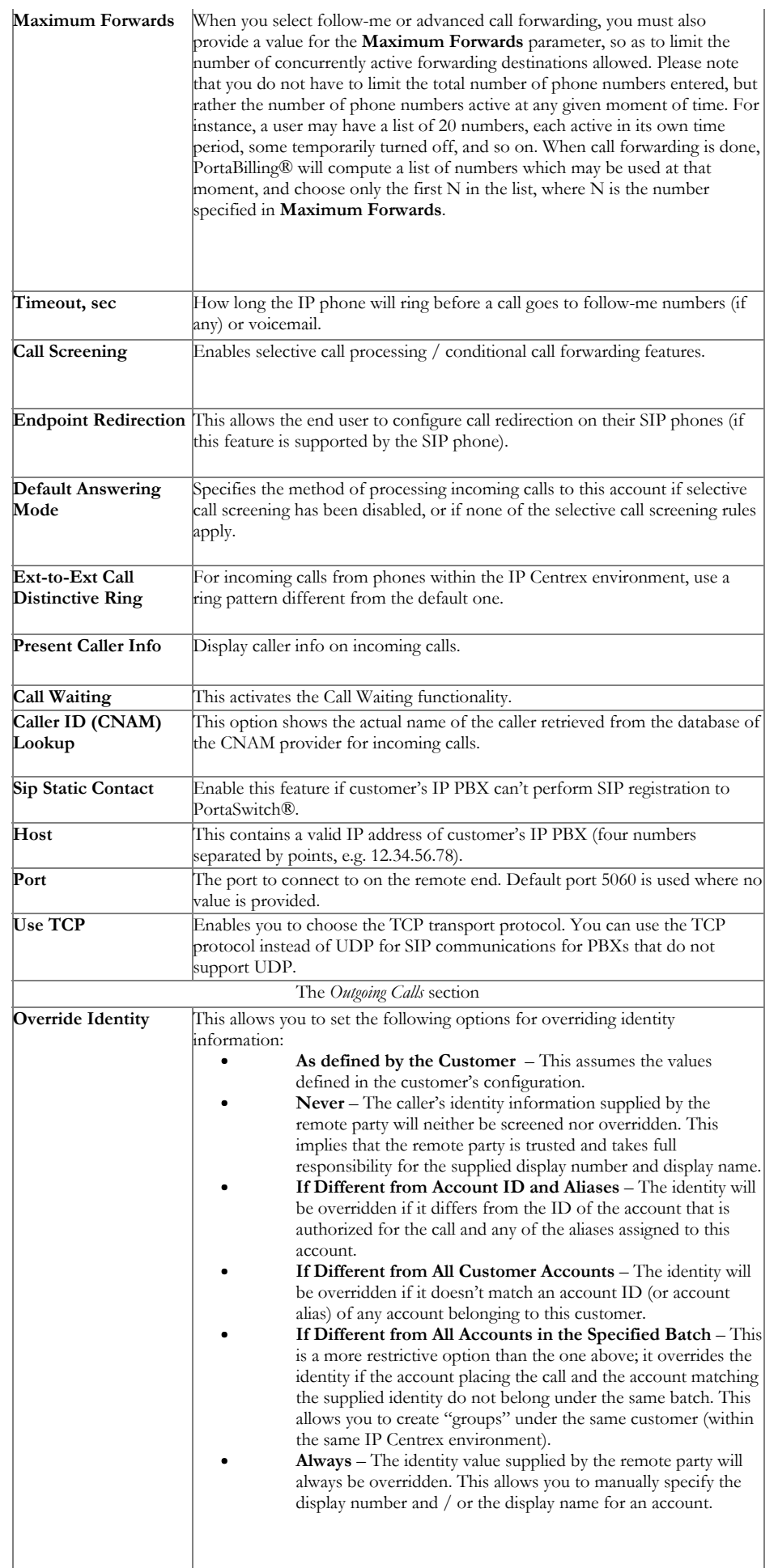

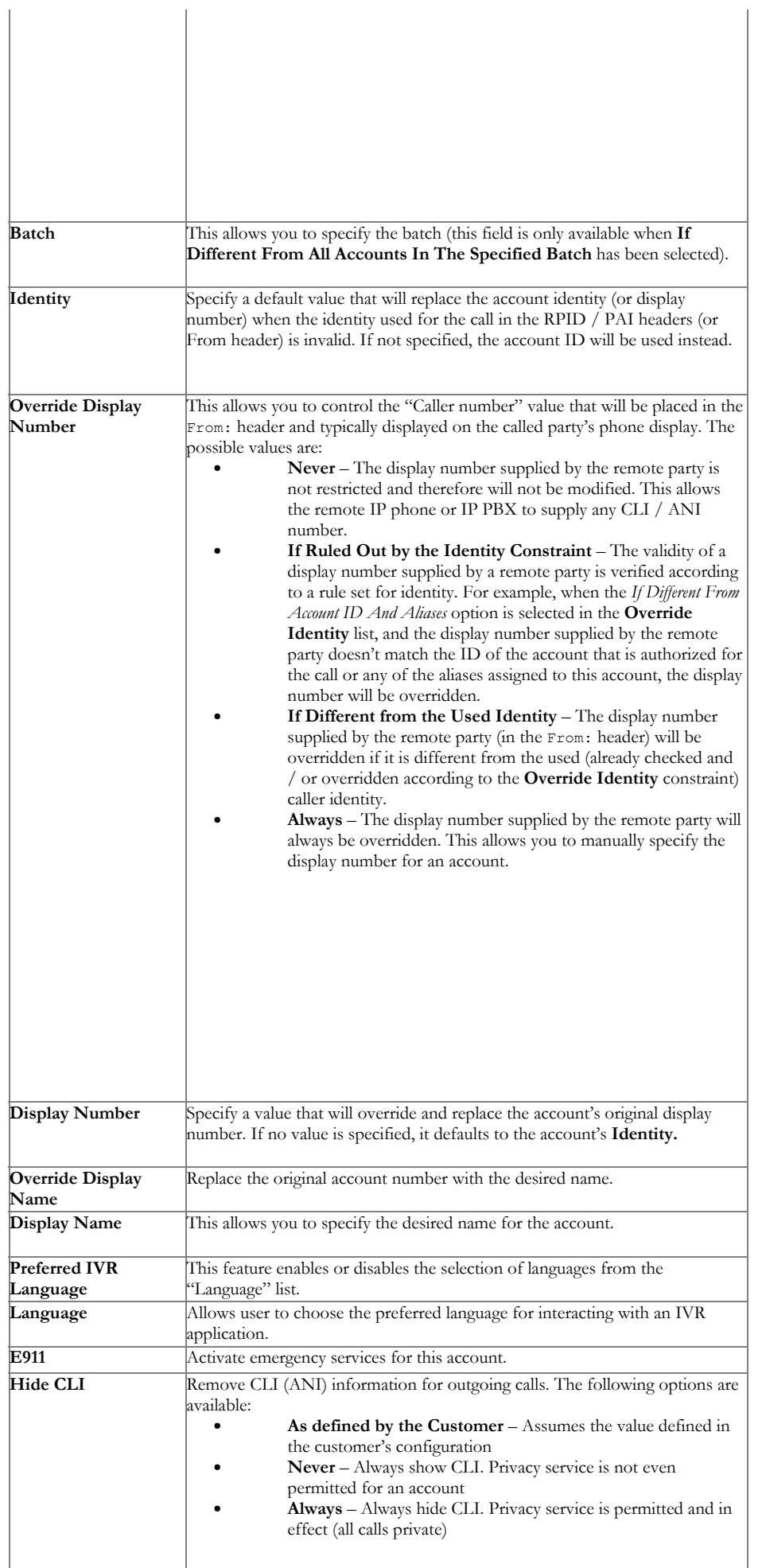

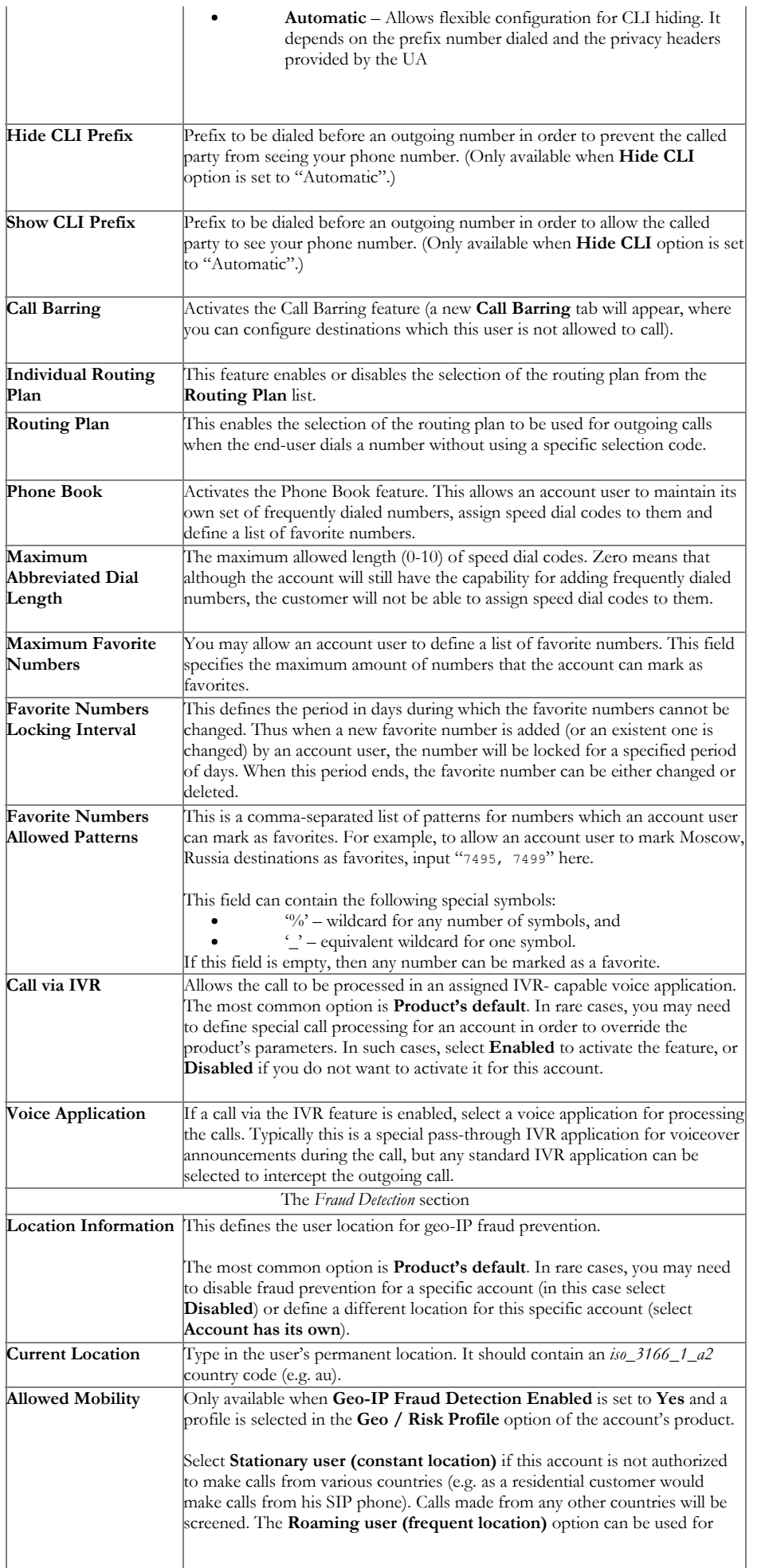

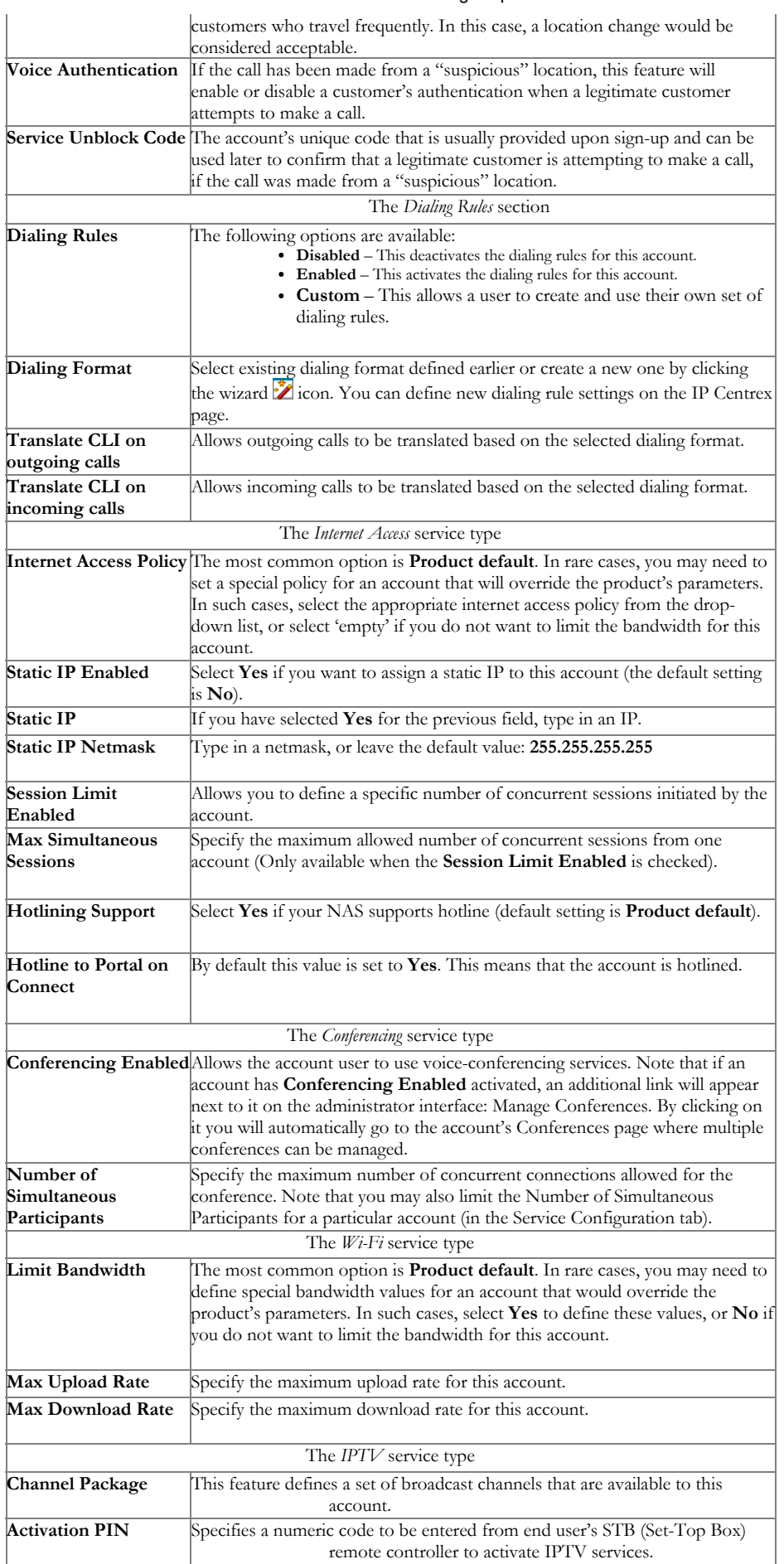

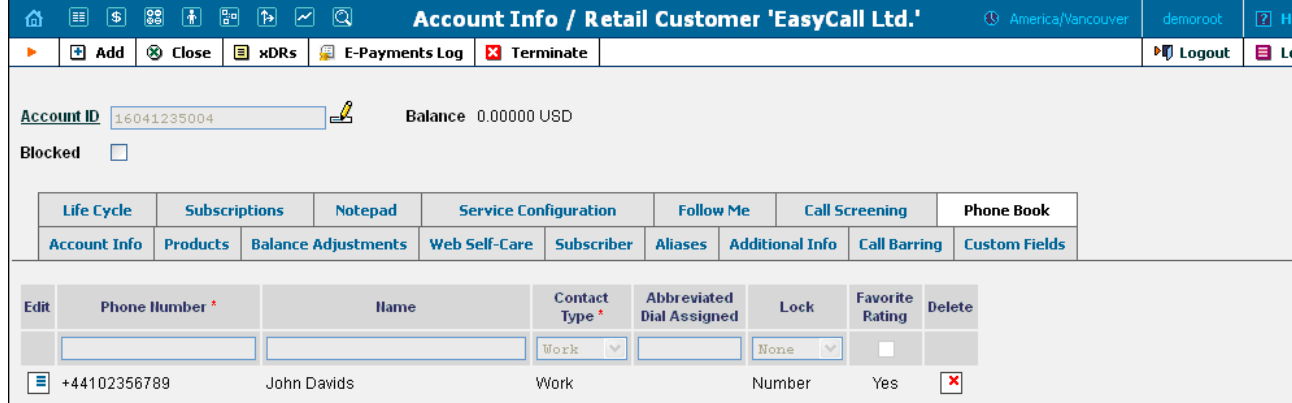

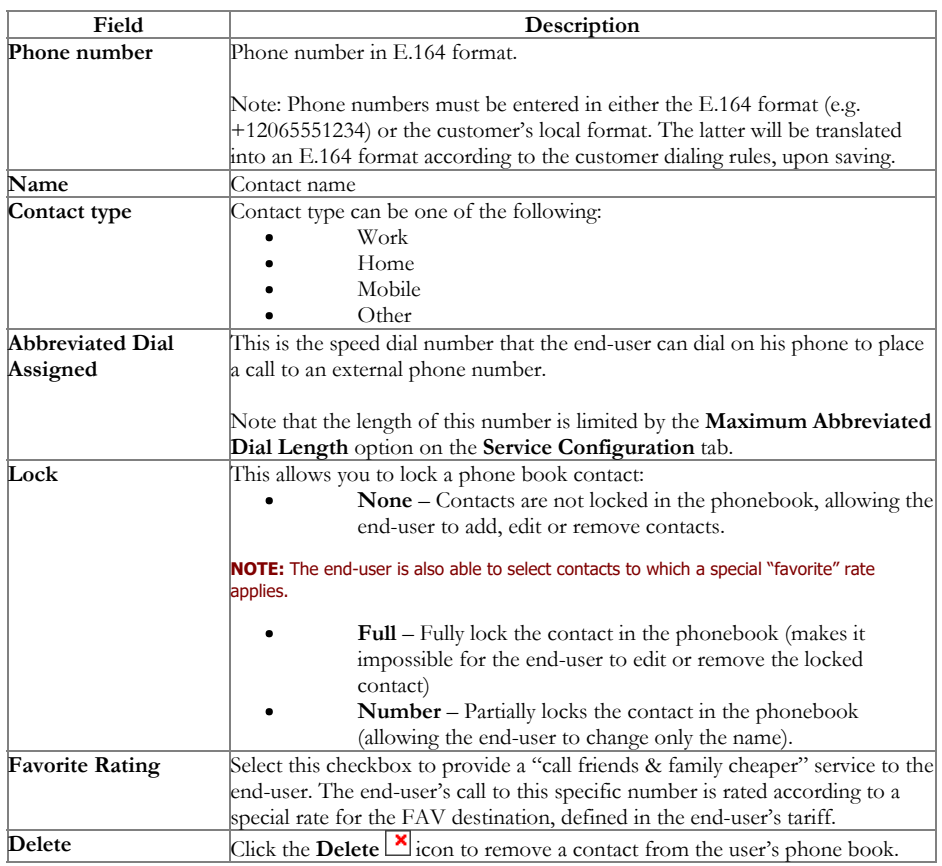

### Follow Me

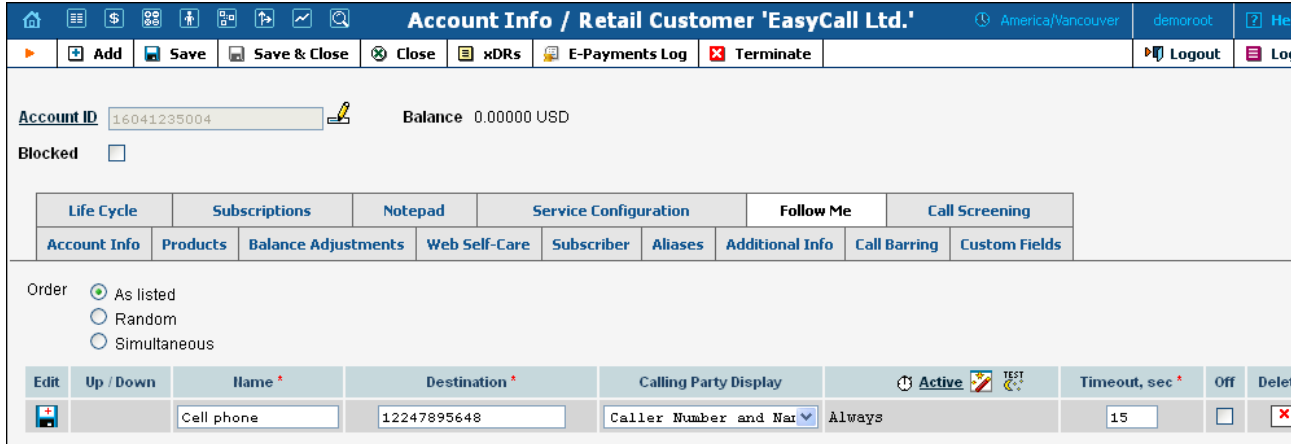

This tab is only available when Forward Mode on Service Configuration tab is set to Follow-me or Advanced Forwarding.

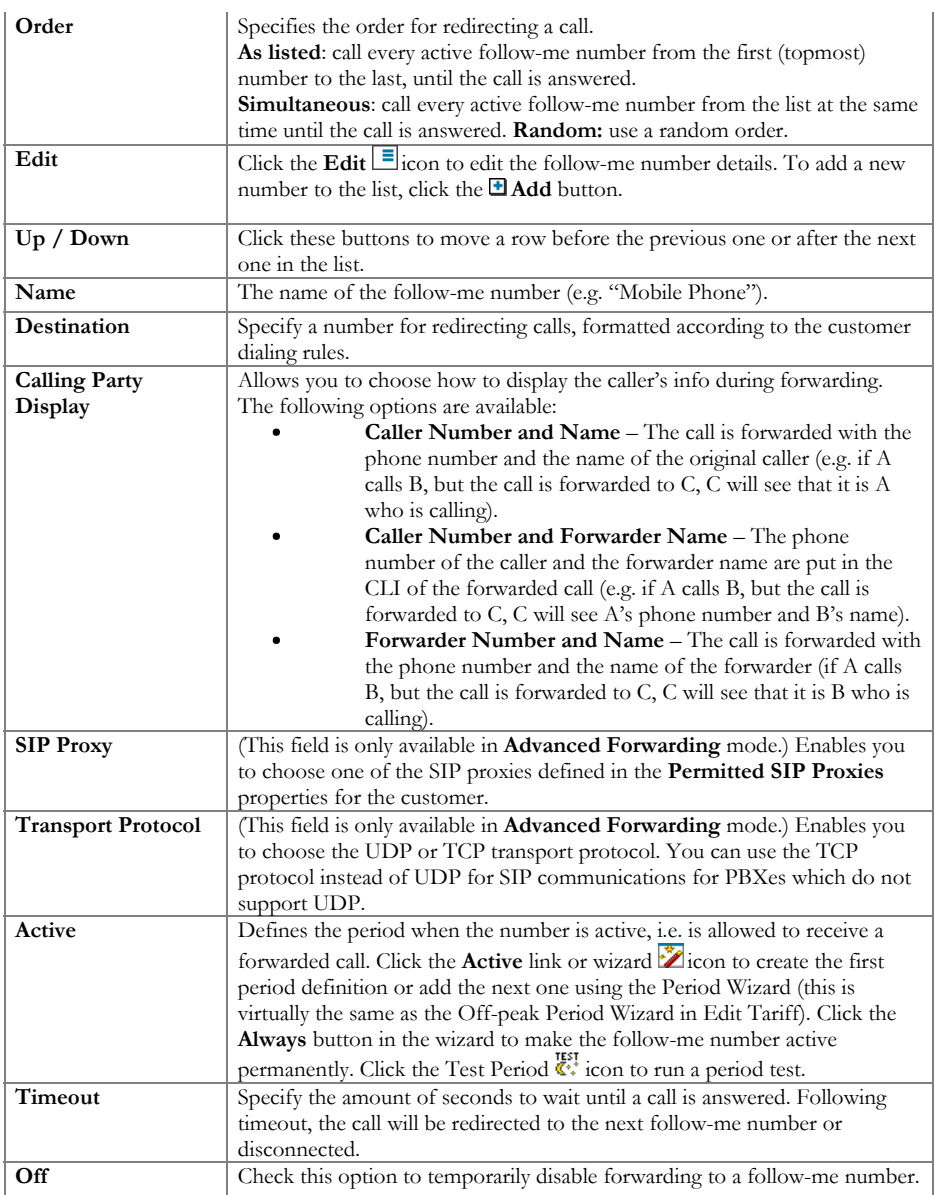

### Forward

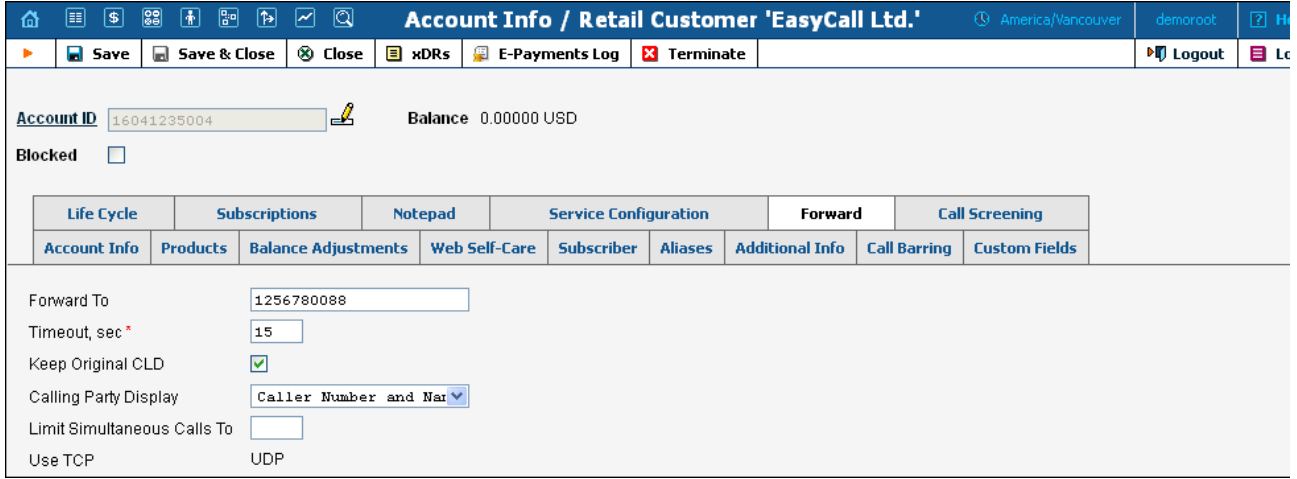

This tab is only available when Forward Mode on Service Configuration tab is set to Forward to SIP URI or Simple Forwarding.

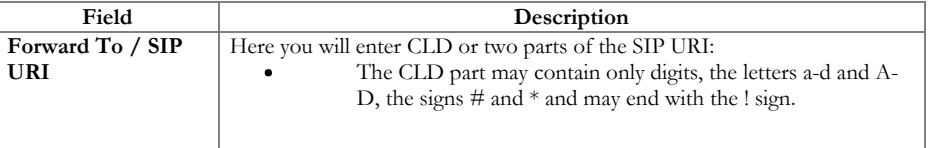

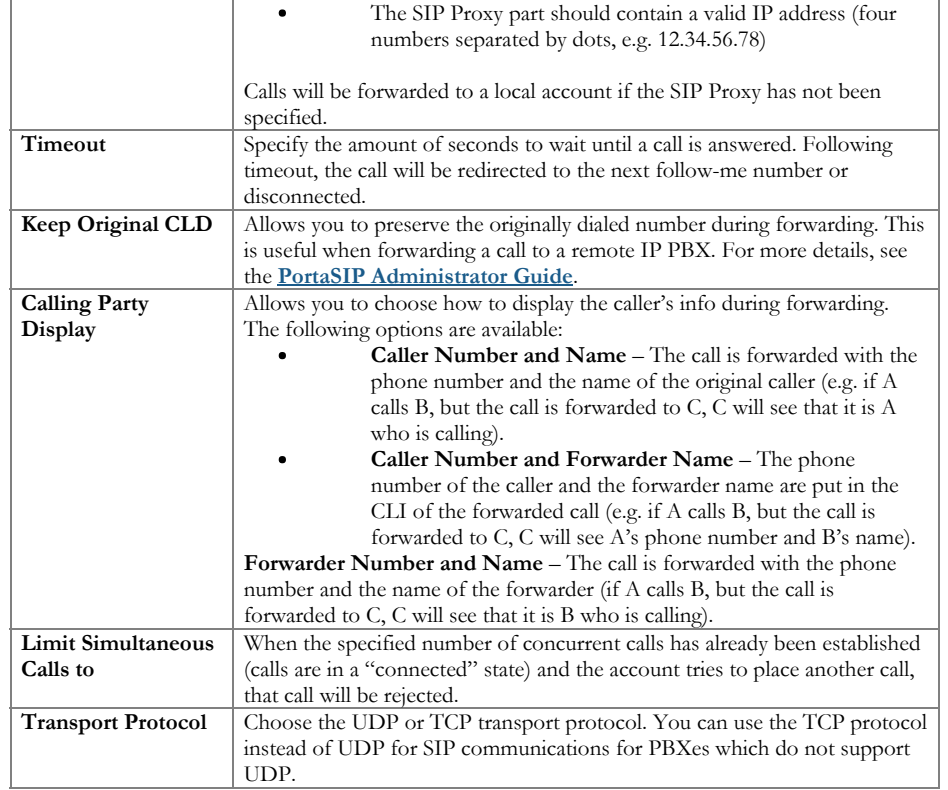

### Call Screening

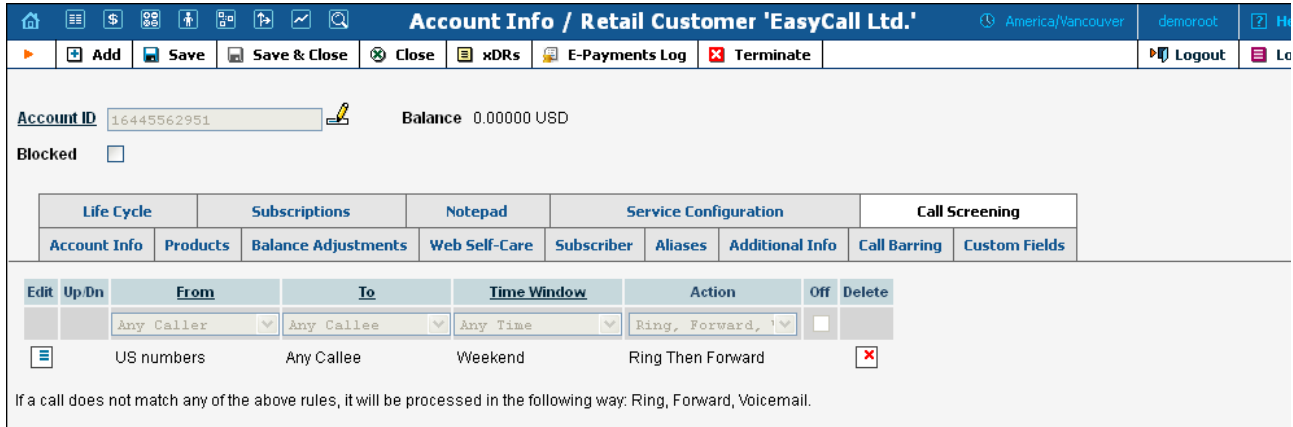

This tab allows you to define a list of rules for handling incoming calls to this account. It is only available when Call Screening check box is selected on the Service Configuration tab.

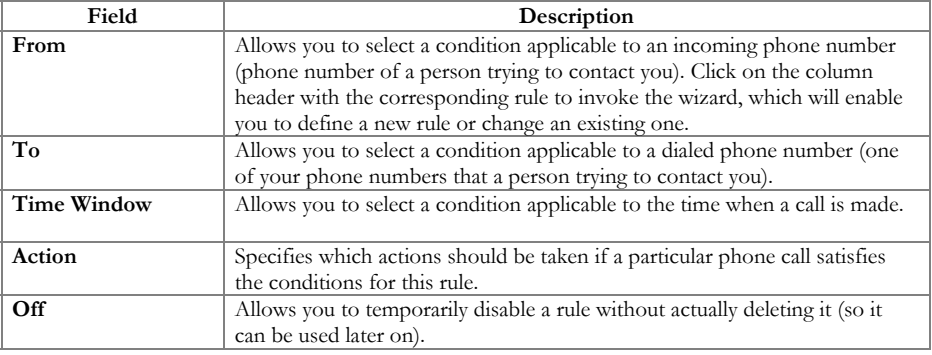

### Volume Discounts

 $\sqrt{\ }$ 

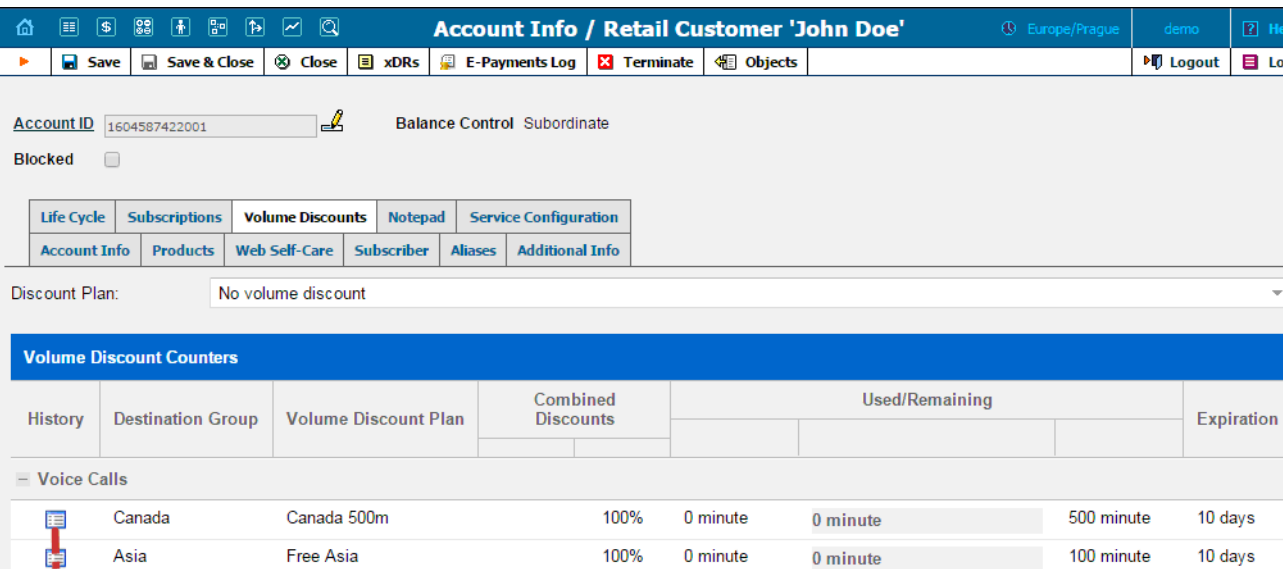

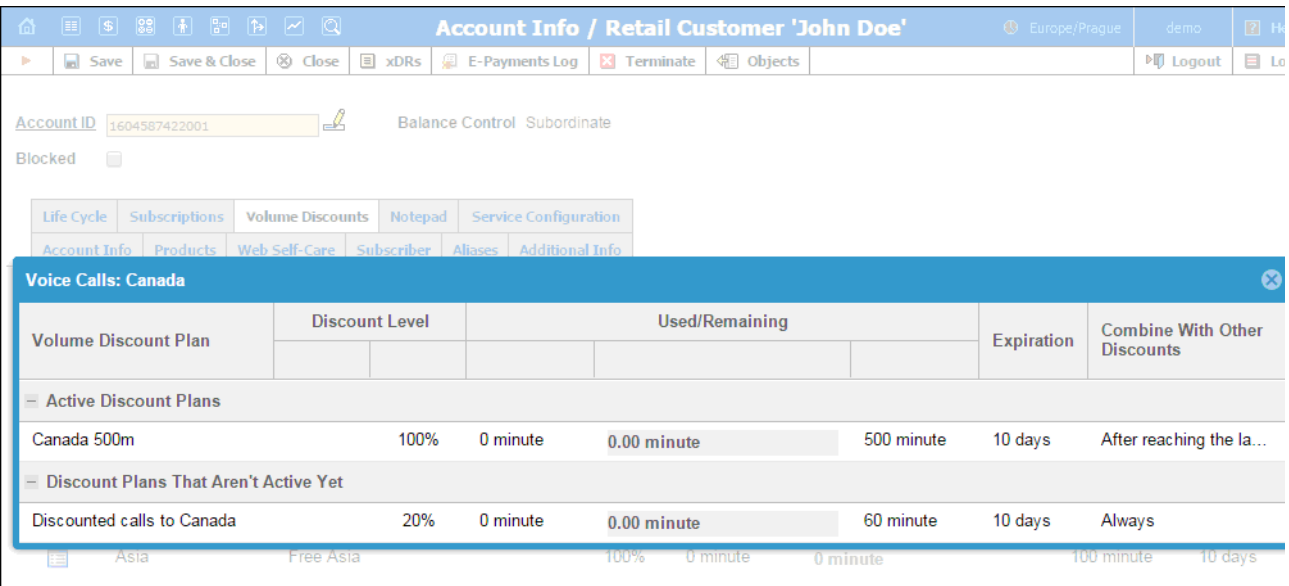

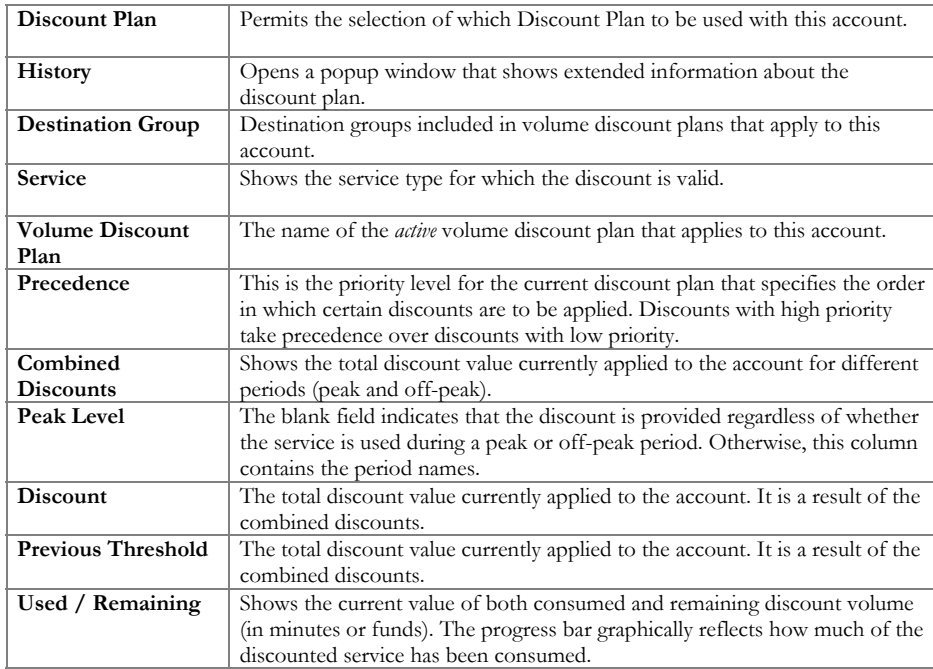

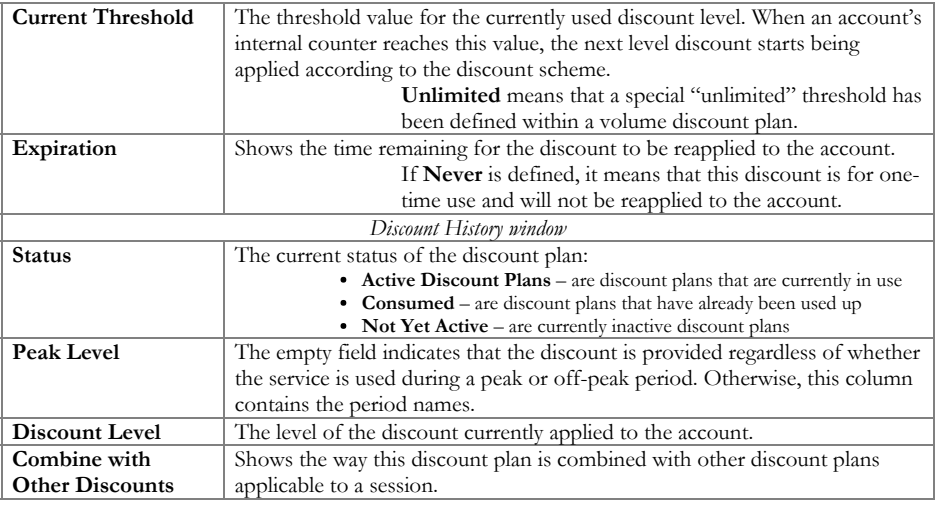

If at the end of the usage period (e.g. at the end of the month) there is unused traffic left (i.e. minutes, Internet traffic, messages, etc.), it can be rolled over to the next usage period. For example, a customer has signed up for 100 bundled monthly minutes of free calls to Canada. By the en of the month, only 90 minutes have been used up. The 10 minutes remaining are rolled over to the next month, so during the next month 110 f minutes will be available for the customer.

Please note that if you change the customer's discount plan (e.g. change an add-on product), then the unused minutes will transfer only if the ne discount plan has the same discount entry (same destination group, service and thresholds.)

### **Subscriptions**

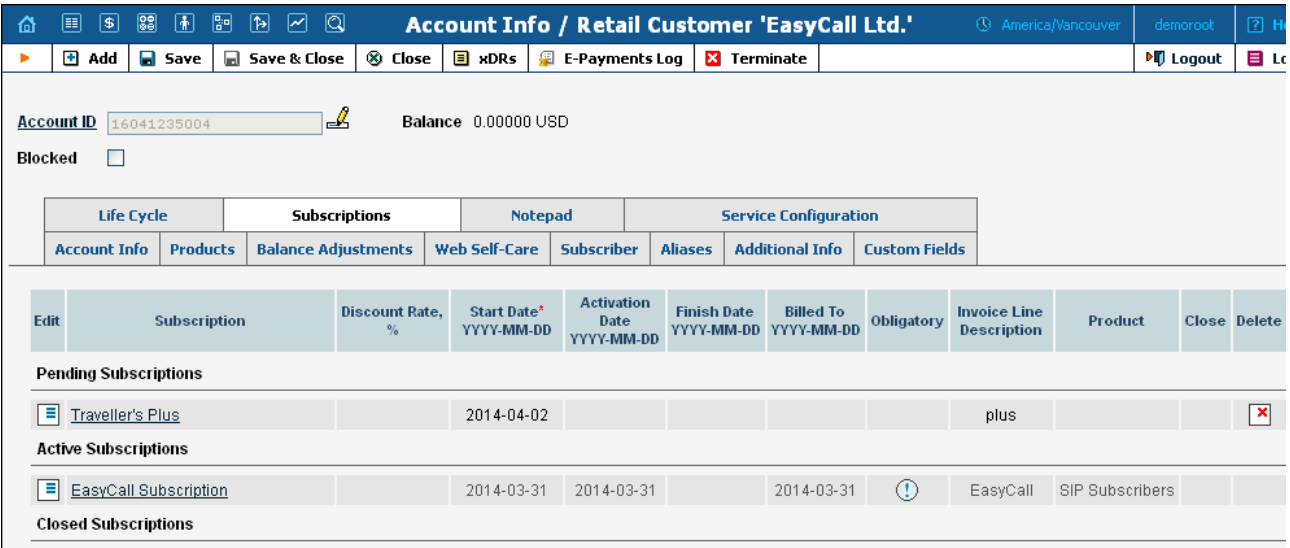

This tab displays the subscription plans currently applied to this account. Subscriptions are divided into three groups

- · Pending Subscriptions displays subscriptions which are not active yet (i.e. they will be activated sometime in the future).
- Active Subscriptions displays currently activated (and billed) subscription plans.
- · Closed Subscriptions displays subscriptions which have already been closed.

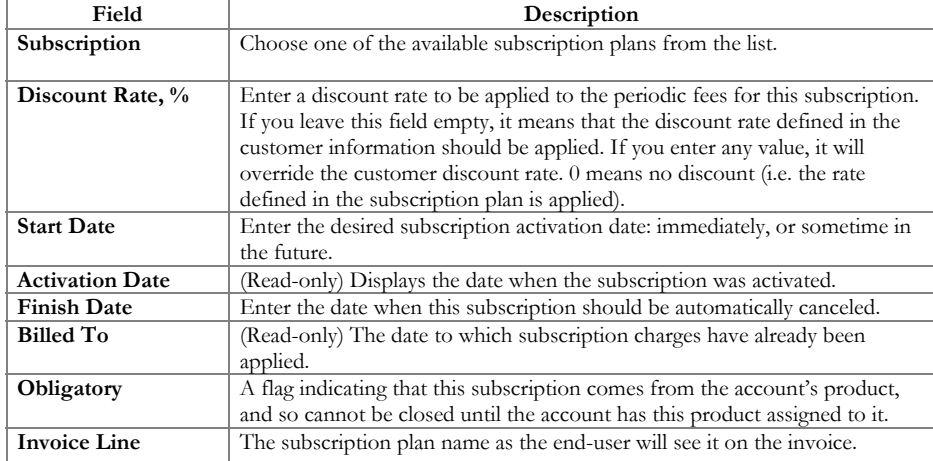

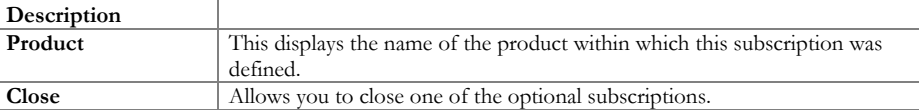

#### Call Barring

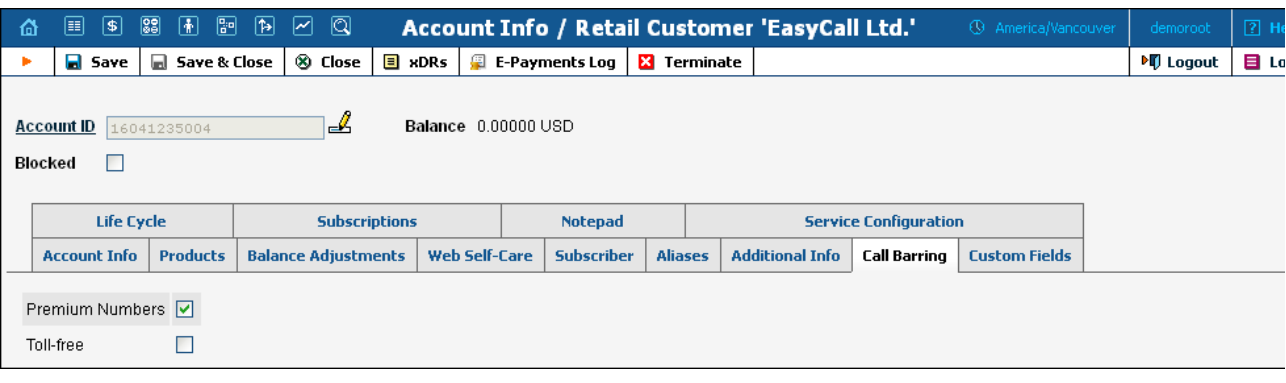

This tab is only available when the Call Barring feature for Voice Calls / Outgoing has been activated on the Service Configuration tab. He you can bar specific classes of phone numbers from being dialed.

### Fraud Prevention

The Fraud Prevention tab will only appear if Geo-IP Fraud Detection Enabled is set to Yes in the account's product.

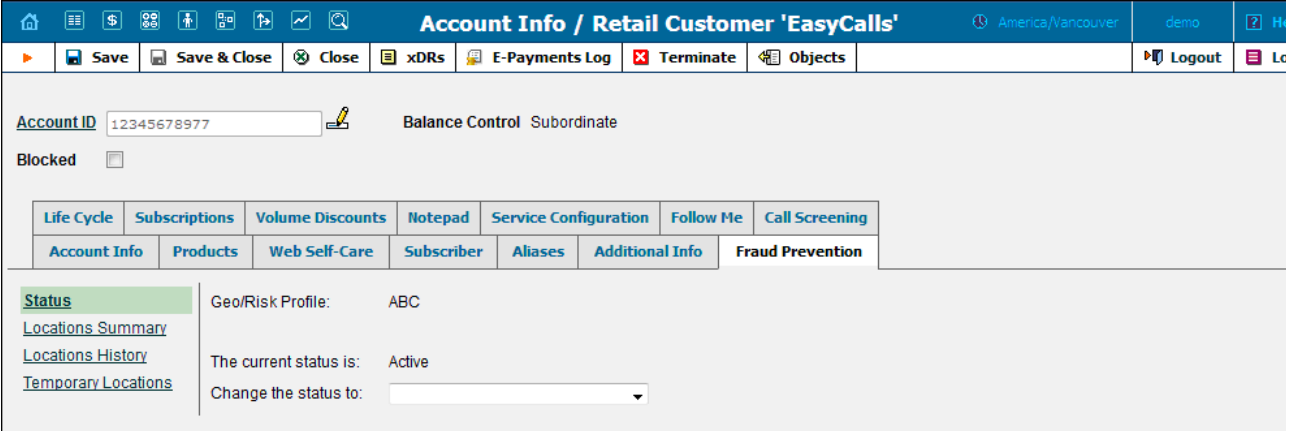

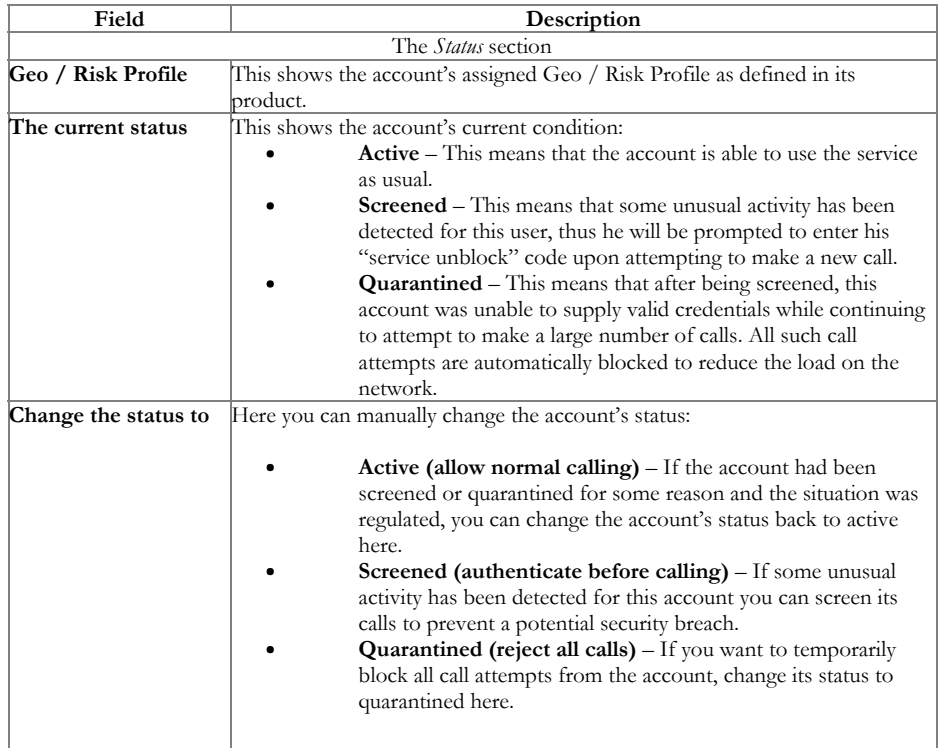

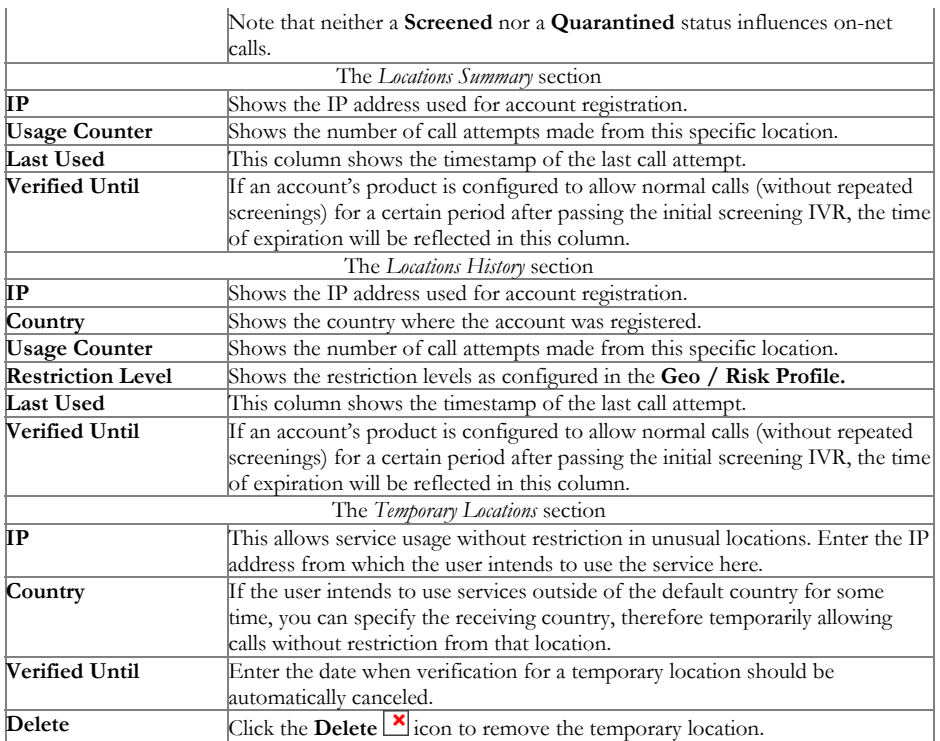